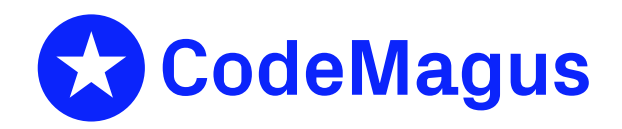

# Testing Tools: Landscape and Overview

# CML00088-01

Code Magus Limited (England reg. no. 4024745) Number 6, 69 Woodstock Road Oxford, OX2 6EY, United Kingdom www.codemagus.com Copyright  $\circ$  2014 by Code Magus Limited All rights reserved

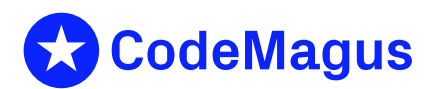

December 15, 2020

## **Contents**

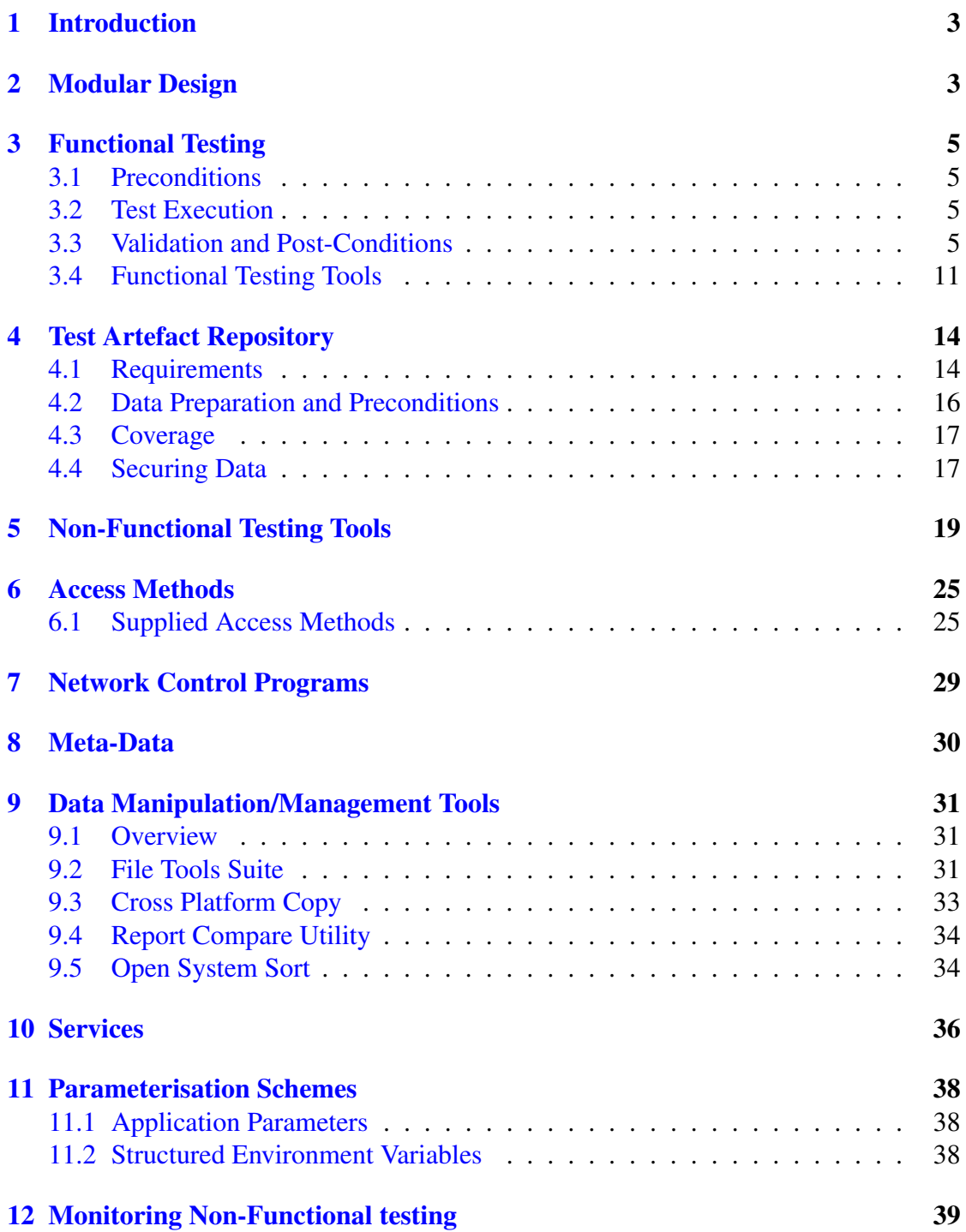

## List of Figures

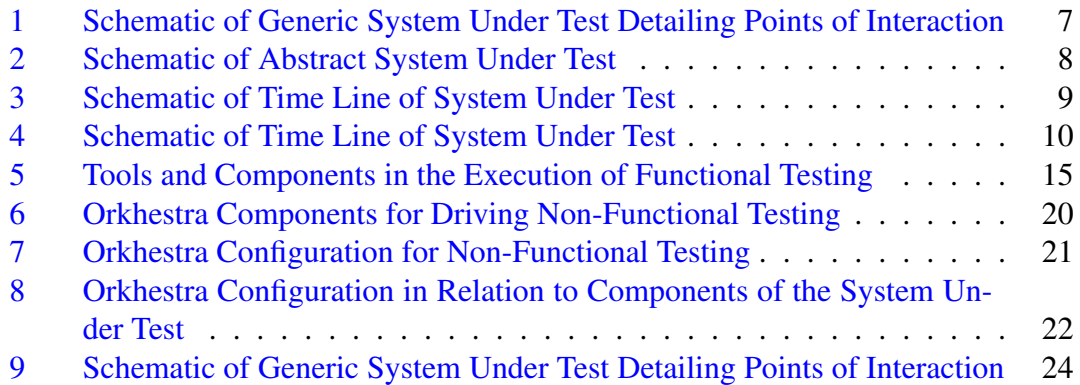

## Li[st of Tables](#page-24-0)

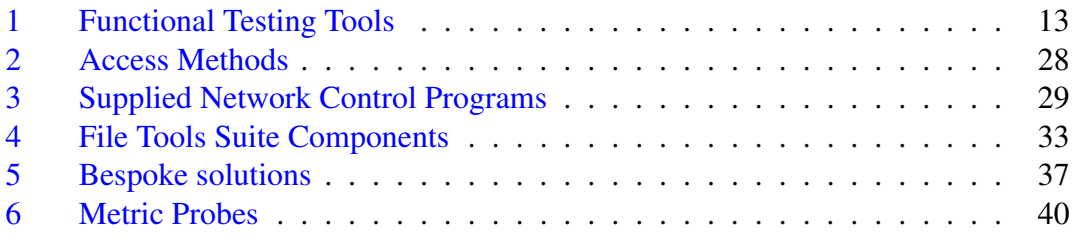

## <span id="page-3-0"></span>1 Introduction

This document sketches out areas in which the Code Magus test tools operate, and describes the landscape of the tools. The discussion covers the requirements of functional and non-functional testing, including the components that deal with data and preconditions around this style of testing. Functional testing includes coverage of tools that perform both on-line (as in Eresia) and offline (as in *Verify*) testing.

## <span id="page-3-1"></span>2 Modular Design

The Code Magus tools are modular in architecture and construction. As a result of this there is a considerable degree of orthogonality in the design which leads to significant reuse in components. There are a number of components which are common across all types of testing and data tools. When a tool requires the services of one of these components it gains access to that function through an API. There could be many implementations of these API's each providing the required function in a manner dictated by the circumstances, but largely independent of the details within the caller of the API. For example, there is an API designed to give the functional and non-functional tools access to a communications transport layer. In most cases, the specific transport layer has no bearing on the user of the API. Another example is reading and writing data by the scripts and tools. In this case, the actual access method has no bearing on the test script details except at the point of binding to the access method through the API.

The success of these API's and this design is highlighted by the fact that the bindings can be done at execution time (of the tools and scripts), and that from the point of view of the tool or script using the interface, the behaviour is independent of the specific bindings (provided that they have been specified correctly and appropriately).

There is an API which is responsible for presenting a generic network interface to the tools and scripts, and details of this API are not dependant on the exact transport layer made available through an electable module, thus the means by which, for example, MQ messages are sent and received or general TCP/IP messages are sent and received is achieved through the same API. In the case of the API used to send and receive messages, the implementation modules of the API are called *Network Control Programs (NCP)*.

The interface through which all the tools and scripts read and write record streams to files and read the result sets of queries is also all done through an API. The binding to the actual module used for reading and writing files, and any parameters the module might require are specified to the API by means of an open specification string. The module that implements the API for a specific set of circumstances is called an *Access Method*.

There are other elements of the design which portray a modular design. The script engine we employ for functional testing allows solutions to be built from various modules and components. Typically, execution starts by driving a package script, responsible for orchestrating the execution of various usecase scripts in order to complete a facet of functional testing. These script artefacts can reside in different structures, are bound to upon start of execution and are located by means of an internal machine independent naming scheme, together with an external machine dependant binding scheme. This allows scripts that are developed on one platform within one context to be used on another platform in a different context.

In addition, there are API's which allow custom code or third party code to be bound to and called from within the scripts, and the resultant components form part of the same naming and binding scheme that the other script components use.

In all cases, where it might be beneficial for the customer or a third party to supply implementations of these interfaces, the API details and sample code is supplied.

## <span id="page-5-0"></span>3 Functional Testing

To set the scene in which the Code Magus functional tools landscape can be described, it is useful to consider the nature of the activities required to accomplish this testing.

#### <span id="page-5-1"></span>3.1 Preconditions

For each test scenario, there is a requirement on the conditions of (a portion of) the state data prior to the execution of a test scenario. This requirement could be, for example, that an account within a specific product system must reflect a specific product code, must reflect a specific status code and the accounts need to have a balance in excess of some amount. When required, the precondition is expressed as an expression over the meta-data symbols of the data of the system.

#### <span id="page-5-2"></span>3.2 Test Execution

Execution of the test scenario involves the composition of a transaction, or series of transactions, that reference the elements of the entity, or entities, satisfying the preconditions for that scenario, together with scenario specific data elements. For us, a scenario is a test unit designed to demonstrate, possibly with other scenarios, that one, or some, of the requirements of the system under test has been met.

#### <span id="page-5-3"></span>3.3 Validation and Post-Conditions

The final point of our generic test is the establishment of whether the post-condition is true or not. The post-condition is expressed as an expression over the state of the system post-execution of the list and over the symbols of the meta-data over any channel that responded to the transaction request. When the expression is evaluated, these symbols then refer to the actual data of the elements of the entities in the system, transacted against during the execution of the scenario, as well as the actual data elements that the system responded with. Examples of channels could be a web browser interface, web services, MQ messages, with content implemented in various formats, X.25 links, TCP/IP, UDP/IP, SNA, etc. The format of the content of the messages, which is independent of the transport mechanism, could be expressed in any number of formats including SOAP, XML in general, HTTP; all with or without authentication schemes (such as Kerberos), with or without encryption schemes at the element level, with or without element signatures, etc. Outputs are not restricted to network based channels, but include REPORTS and files.

Whether or not a test scenario is executed as an atomic unit or not depends on various factors.

A test scenario can be atomically executed under the following conditions:

- That the precondition is known to be true of the entities that the test will transact against. Knowing that the precondition is true, could be as a result of a separate exercise which sources elements satisfying the preconditions, or it could be as a result of an interaction with the system by the test pack prior to the test pack executing the test scenario (for example, topping up an account to make sure that the balance satisfies a subsequent test transaction).
- That the effect of the transactions on the system synchronously executes all processing required by that scenario, and updates all state data prior to the system responding to the scenario transactions request, or at least within a small and bounded amount of time following the transaction (the actual bound would need to be established by the requirements).
- That there is a mechanism, for the sake of test validation, for the test scenario to access those elements of the application data required to evaluate the postcondition expression.

The execution of a test scenario cannot be executed atomically in certain conditions. Under these conditions, the full execution of the test scenario is performed in various stages. Test scenario executions cannot be performed atomically when, amongst others, the following conditions arise:

- If the establishment of the preconditions cannot immediately be done or determined as part of the execution of the test scenario.
- When the processing triggered by the test scenario transaction does not finish within a small, bounded amount of time (for example, when it is recognised that some deferred or batch processing is required).
- When certain updates, effects, or outputs, are made or sent on a channel that are not immediately available to the test scenario execution, and these outputs, updates, effects etc, contain elements recognised for the evaluation of the postcondition.
- When the channel that one needs to interact with the system is a one-way channel without immediate feedback. For example, a gateway when the state being updated cannot immediately be seen by the test script executing the scenario. Alternatively, when the input channel is a file, and subsequent processing is required to process the file, defining a response file or access to the updated state of the system.

Without indicating whether or not an interaction with the system is synchronous or not, the manner in which preconditions are determined or arranged, and the manner in which post-conditions are determined or established; or whether a transaction scenario is executed in an atomic step or over various stages; or whether transaction scenarios are grouped together or executed individually. Figure 1 represents the process sketched out here generically.

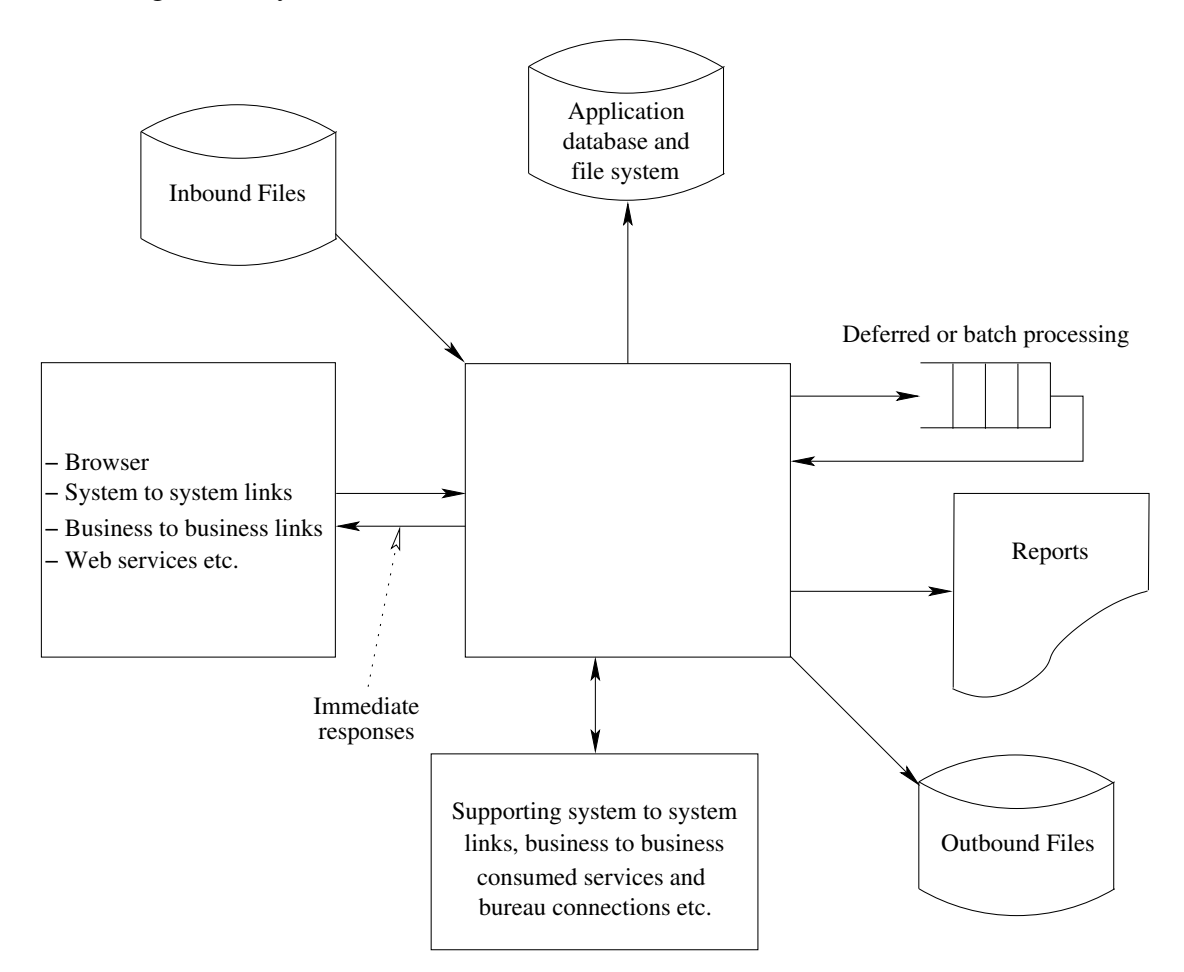

<span id="page-7-0"></span>Figure 1: Schematic of Generic System Under Test Detailing Points of Interaction

While the complexity of all the available options could be quite daunting, even in the generic cases, we can abstract the system under test and represent it schematically as depicted in Figure 2.

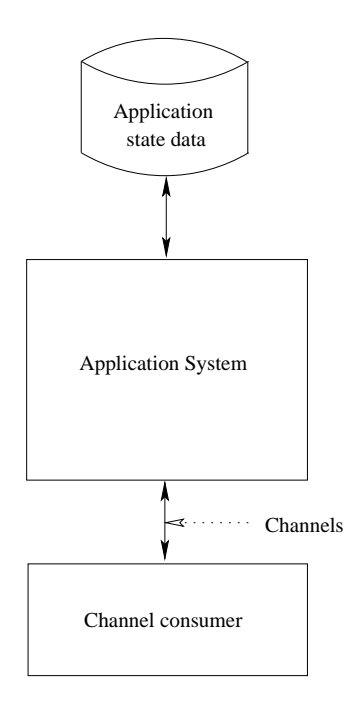

<span id="page-8-0"></span>Figure 2: Schematic of Abstract System Under Test

And when viewed within the time-line of the phases of test execution, that is, precondition establishment, execution and verification, the schematic in Figure 3 is the result.

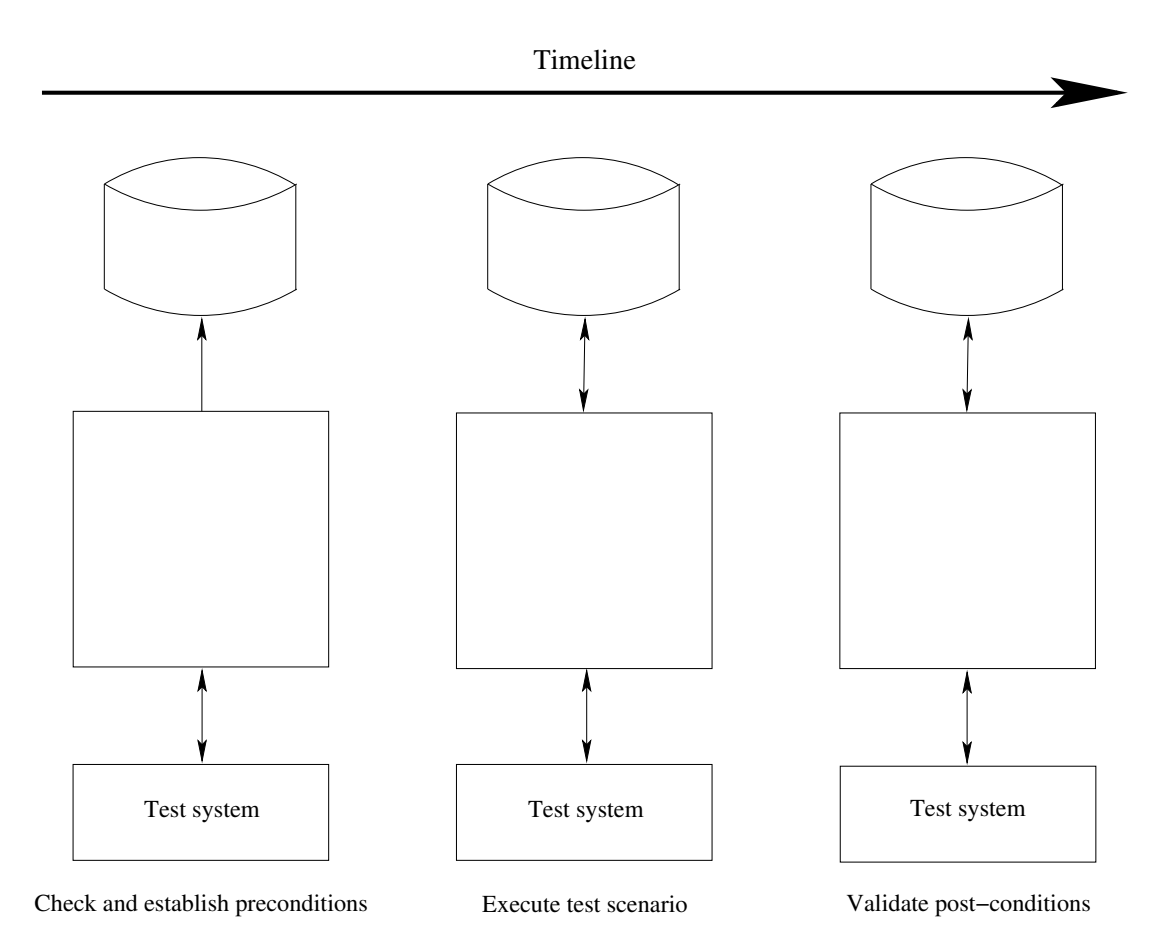

<span id="page-9-0"></span>Figure 3: Schematic of Time Line of System Under Test

Our tools support the automation test effect, both within our own technology and in cases where other tools are used. The component-interface we have followed in our own technology allows us to extend the spread of situations covered, and allows us to apply our tools to the optimisation of test automated testing effects by complementing technology from third parties.

The test framework is shown in position below over the schematic of Figure 3 and shown as such in Figure 4.

The preparation, execution, and validation phases of the test scenario executed have been discussed previously.

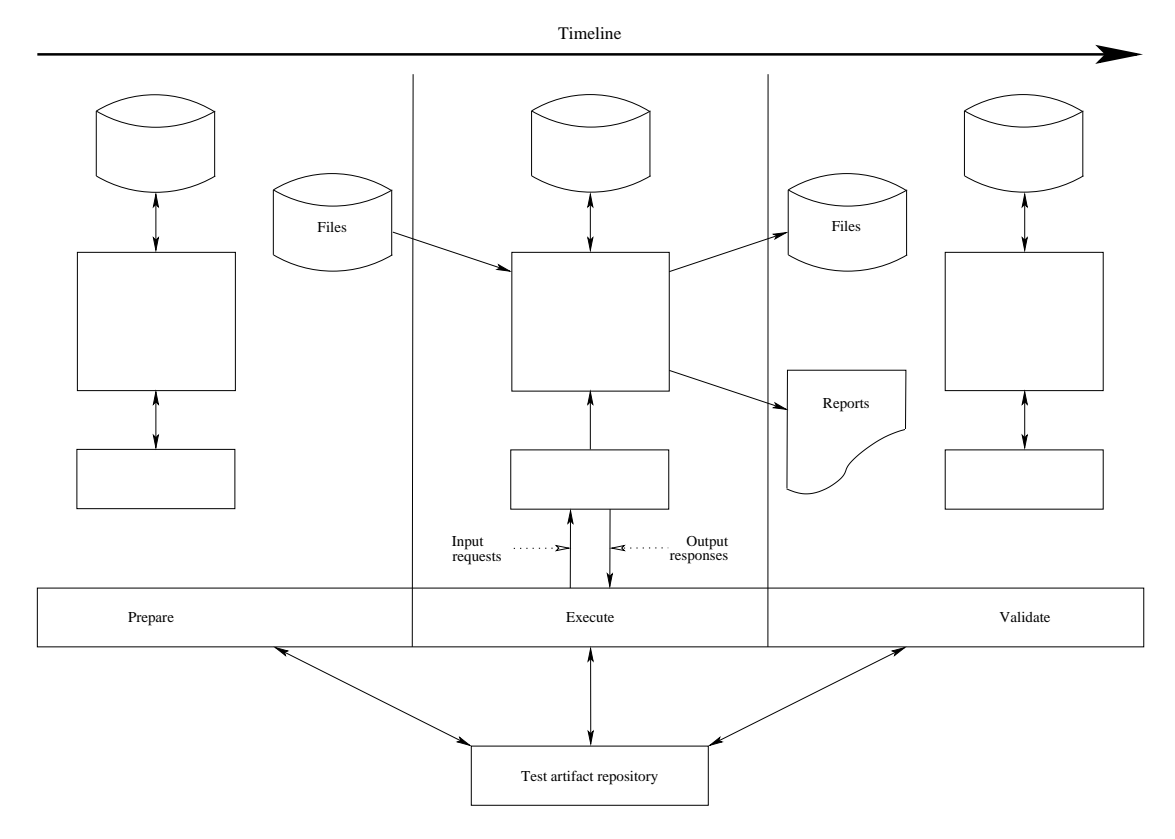

<span id="page-10-0"></span>Figure 4: Schematic of Time Line of System Under Test

### <span id="page-11-0"></span>3.4 Functional Testing Tools

<span id="page-11-1"></span>The following table describes the functional testing tools.

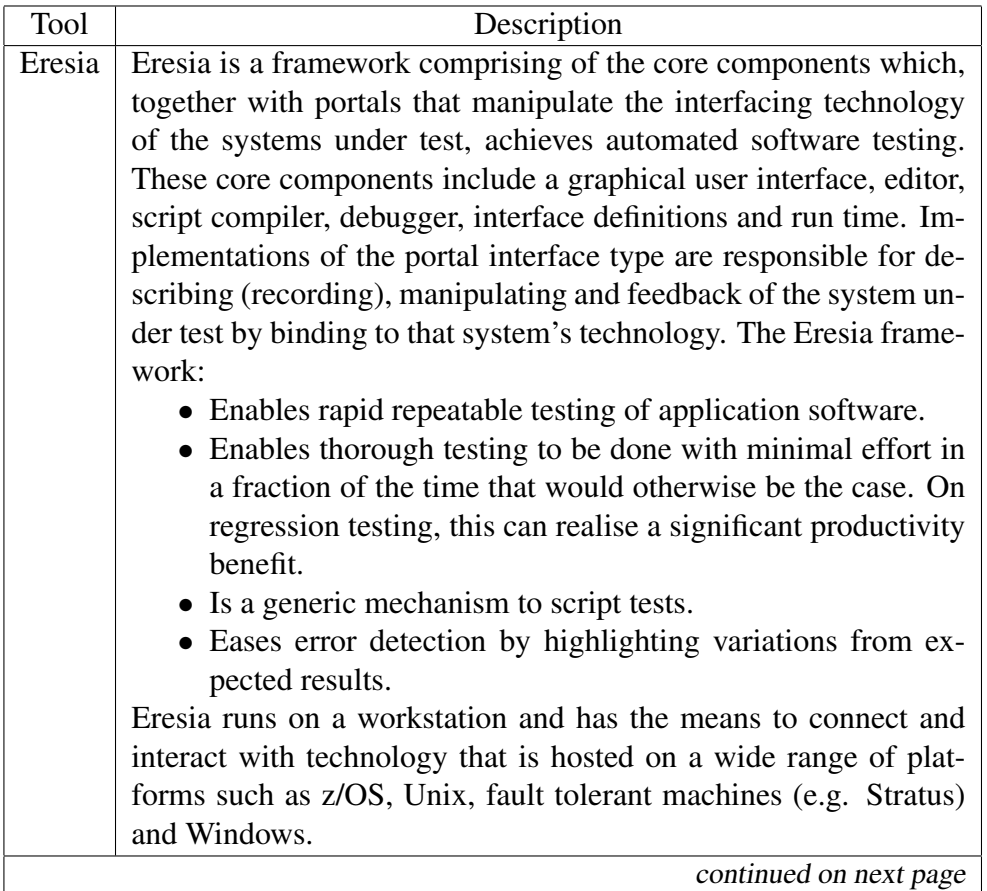

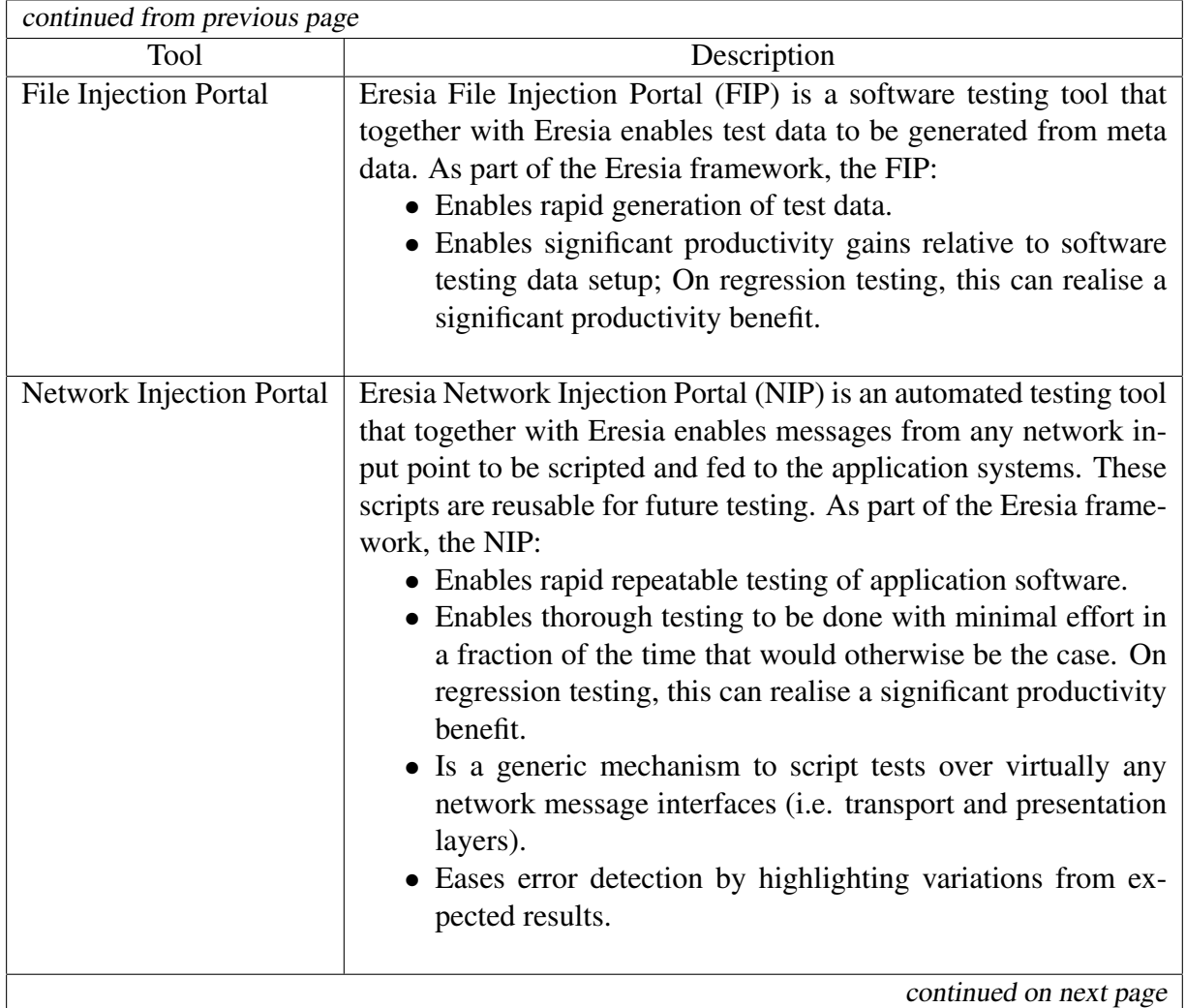

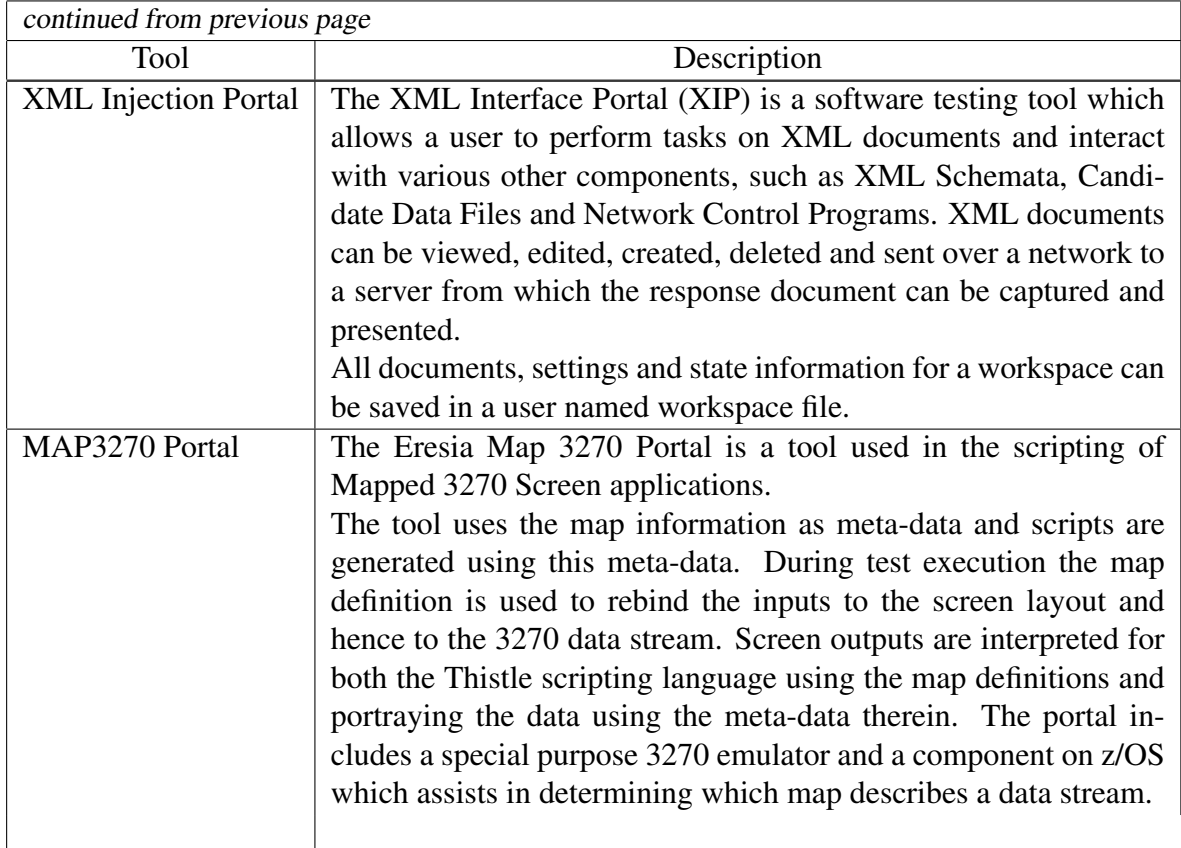

Table 1: Functional Testing Tools

### 4 Test Artefact Repository

<span id="page-14-0"></span>The test artefact repository contains all the test automation scripts, all the pre-validation data selection artefacts, all the configured data scenario scripts, etc. The repository also contains all the artefacts required for non-functional testing, as will be discussed later.

### 4.1 Requirements

<span id="page-14-1"></span>The test artefact repository needs to be a full function version management system, suitable for managing and versioning both binary objects as well as text objects, such as scripts and configuration files.

The test artefact repository must be such that it encourages the use, sharing, and distribution of information amongst those involved in the testing process. It is also the tool responsible for collecting, maintaining and sharing intellectual property relating to the testing of systems. Our methodology regarding the effects around test automation is designed to encourage the creating of intellectual property in the testing space. This is necessary given the cost of development, and testing larger systems, as well as their complexity. The means by which this investment pays off is delivered through the repository and the subsequent re-use of the artefacts in down stream regression and enhanced functionality of test cycles.

Code Magus does not supply a test artefact repository, but we do support the usage of a few third party and open source repositories that do meet the requirements; examples being CVS, subversion and perforce.

- The version control system must also allow concurrent use and concurrent maintenance of the artefacts.
- The repository must allow test aligned structures, as well as application system aligned structures.
- The repository, or the repository hosting system, must allow individual user management, possibly with module level access controls.
- The repository, or the repository hosting system, must provide a search facility for searching available artefacts by name and content.
- The repository must facilitate the simple addition of test results by testers and test analysis.

Figure 5 shows an overlap of the test scenario execution as depicted in Figure 1. The following sections cover the various functional areas.

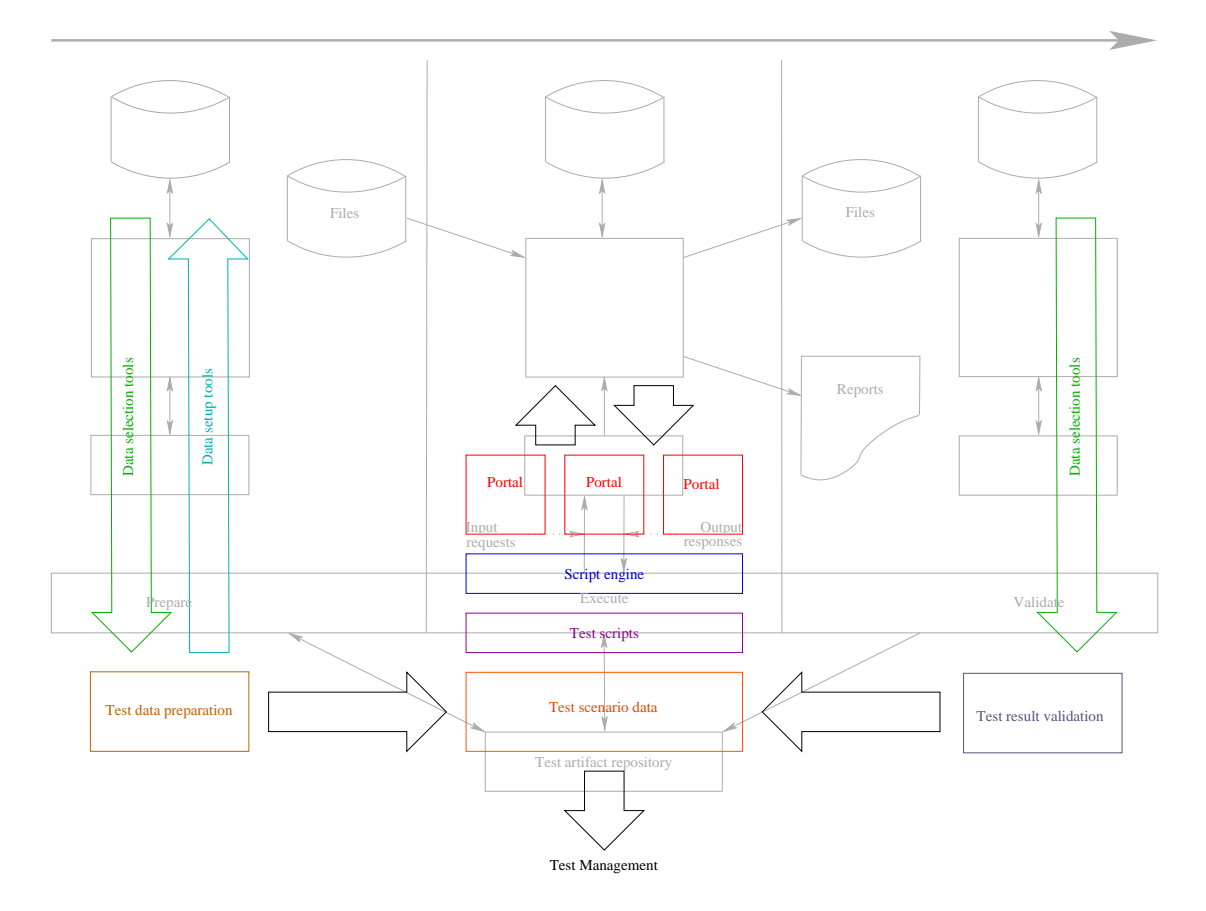

<span id="page-15-0"></span>Figure 5: Tools and Components in the Execution of Functional Testing

### <span id="page-16-0"></span>4.2 Data Preparation and Preconditions

It is possible with small stand-alone and isolated systems, to have on hand a database containing the entities which match all the required test scenario preconditions. Additionally, with relatively small isolated systems, the logistics of restoring the database back to this initial state in preparation of a test cycle is a relatively painless exercise.

In these situations, the maintenance of the entities matching these preconditions could amount to the maintenance of a small template database over time. The tooling requirement for this would be minimal.

For larger, more complicated and inter dependent systems, the ability to maintain state data in this fashion, matching the test scenario preconditions, is a little more difficult. On top of this, where different projects in the same application space have staggered and overlapping execution times, the ability to synchronise all projects in order to restore the data to some initial known state is very difficult if it has to be done without impacting those projects.

To circumvent these situations projects typically find themselves doing one of the following:

• Use the system to create new entities with the derived given state. This now allows different projects to use the system to add entities (e.g. accounts) at will, and with no or minimal impact to other users of the system. Our tools support this approach which can be effected simply by configuring and writing the required scripts to be executed when preparing for a test execution cycle.

There are, however, some downsides to this approach and it may not always be possible.

- Certain scenarios may have a precondition that the entities have a history. When historical content or significant lapsed times are required, some other approach to the preparation of the data is required.
- Certain scenarios may have a precondition that requires that the state of the entities against which the tests will subsequently be executed can only be assigned by the system over a period of time.
- Systems that are maintained over many years, may have elements of state data that were established under conditions which are no longer supported by the system. For example missing information may have once been indicated in one way (e.g. NULLs) and are not represented by default values (e.g. spaces or zeros). The line system may still have data entered one way, but is expected to continue working properly under the new code. It is the responsibility of the regression pack to establish this fact.

In these cases it is sometimes desirable to prepare a test system once-off (and occasionally) from a production system (possibly with suitable downsizing and obfuscating of personal data), leaving the variety of logic driving elements intact.

To support this, our tools allow for the configuration and labelling of preconditions required by the test scenarios. In this case, the test cycle preparation would include processing of extract data from the system, making sure that that data matched the required preconditions and placed the required elements of test data into the actual test scenario data (usually by populating the required elements of a driving spreadsheet).

With this tool and configuration of test scenarios, it is possible to know the coverage of the required test scenario preconditions that are satisfied by the system. Additionally, no laborious manual fishing exercise is required as part of the preparations of the test cycle.

### <span id="page-17-0"></span>4.3 Coverage

Knowing the variety of scenarios that a system ought to support, based either on the system specification or on detailed knowledge of the functional behaviour of the system, is one thing, but this may not be available or may be outdated. This makes it difficult to understand the bounds on the required coverage. Additionally, the data in a particular instance of the system may reflect more variety than the current specification allows, or as understood by the parties available (as previously mentioned, this situation could, for example, have arisen by removal of inconsistencies, addressing faults and adding better data validation over time).

It is always useful when starting an exercise of test automation to understand this upper bound, to keep track of how the data profile in the system changes over time, and to continuously measure the coverage of the test automation effect against this bound.

To assist in this process, we have a tool which identifies with an application system's data tables or files, the unique values of fields in that table file (or join up various tables and/or files), or groups of combinations of fields. This process also reports on the cardinality of each of these fields or cross product of fields when they are grouped, showing how many rows, records, etc, have that value or combination of values.

This tool, also, optionally produces a file containing images of the input records which, modulo a given factor, have unique field values, or unique groups of field values, thus producing a minimal source with the same data value coverage.

### <span id="page-17-1"></span>4.4 Securing Data

Where data access is required to be read and produced in the form of records of a file or rows of a table query result, the access to this data is described through a generic API which uses one of a number of access methods responsible for the actual data or media access. Such media access methods support local and remote execution of queries,

reading and writing of files, etc. In addition to the pre-existing access methods, there is an SDK for developing additional access methods, dealing with proprietary, name, or legacy situations.

This immediately makes any data servers or media accessible through this new access method available to all the Code Magus tools. In addition, the library is separately available, allowing proprietary tools and third party tools to benefit from data access using any of the access methods.

### 5 Non-Functional Testing Tools

<span id="page-19-0"></span>Orkhestra, the primary Code Magus non-functional testing tool, drives various configured channels into a system under test. Observations made by Orkhestra are reported to a real time data collection and rendering agent; or alternatively recorded for later analysis and reporting. In addition to these external observations of the behaviour of the system, as is evident by the activity on the channels into the system, probes deployed onto the hosting elements of the system under test observe, record, and report resource utilisation and performance metrics to the same data collection and rendering agent.

There are probes that extract resource utilisation (CPU, memory, paging, network activity, disc activity, etc.) and performance metrics from machines such as Windows servers, AIX, Solaris, Linux, devices that support a Simple Network Management Protocol (SNMP) using the Management Interface Base (MIB), etc. Should a customer have a requirement for a probe not supported, we will assess the feasibility of providing one.

It is the function of the probe to invoke a local machine's API in order to extract resource usage and performance data and communicate this data in a common format for reconciling, analysis, reporting and rendering. There is a kit available for customers to develop their own probes.

As with functional testing, non-functional testing requires access to specific elements of the application data of the system under test. These might be function, or state specific criteria that these elements are expected to match. We use the same access method mechanism that is across the entire tool suite. In particular, one of these access methods lends itself to the non-functional testing space, by providing the non-functional scripts access to streams of application data, delivered in a pre-read, or read-ahead scheme, over the network, thus sharing data between all the instances driving the system under test, while minimising the possibility of starving the test system of data.

Figure 6 illustrates the components of the driving system for non-functional testing.

To describe the behaviour of the element driving the system under test, an input-output finite state machine (IO FSM) is used. For the purposes of observing the behaviour of the sys[te](#page-20-0)m under test, for analysis and reporting purposes, a certain amount of highlevel or abstract state is required. This is the level at which state information is known in the IO FSM. Additionally, for the purpose of controlling the instances of the uses of the channels of the system under test, a certain amount of direction of the instance is required. This control takes the form of setting and cancelling times, delaying progress based on configured times drawn from configured distributions and allowing, for example, think times to be executed.

In order to maintain an actual conversation with the system under test, the IO FSM uses a control program which maintains the detail state required to look after the instances of one of more instances of the controlling IO FSM. Because the communication be-

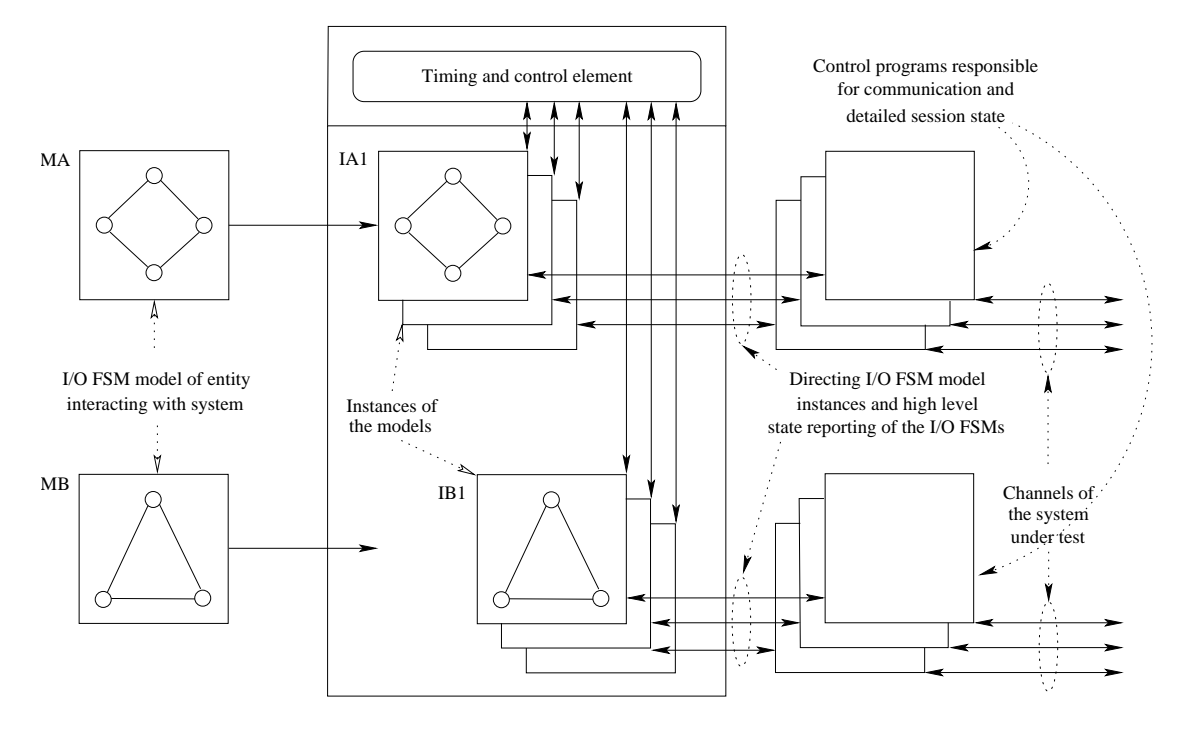

<span id="page-20-0"></span>Figure 6: Orkhestra Components for Driving Non-Functional Testing

tween the controlling element and control programs is minimal, and because the control programs report events to the controlling element, time stamped at the time of observation, and the fact that the software internally synchronises all clocks, the architecture lends itself to a scalable solution in which the control programs are distributed to allow greater loads on the system under test by using the resources of more machines, network adaptors, network segments, etc.

The elements of the test system in the Figure 7 are represented by the Block TS in Figure 8.

The Code Magus tool Serfboard is responsible for the collecting, recording and on-line rendering of external observations (such as thro[ug](#page-21-0)hput, response times, breakdowns of respon[se](#page-22-0) times and time-outs by response types), machines resource usage run times (such as CPU usage, memory usage, paging activity, network bandwidth usage, files, system bandwidth usage) of the hosting components of the system under test, and of the performance metrics (such as content switches, ready queue or load average values, or any of typically hundreds of metrics available through machine specific performance API's).

The data sent to Serfboard originates from the Orkhestra test system as well as the machine and components of the system under test through the various probes deployed on and adjacent to these components.

In addition to the network driven functional and non-functional testing scenarios described above, the Code Magus tool suite includes a component called Verify. Verify

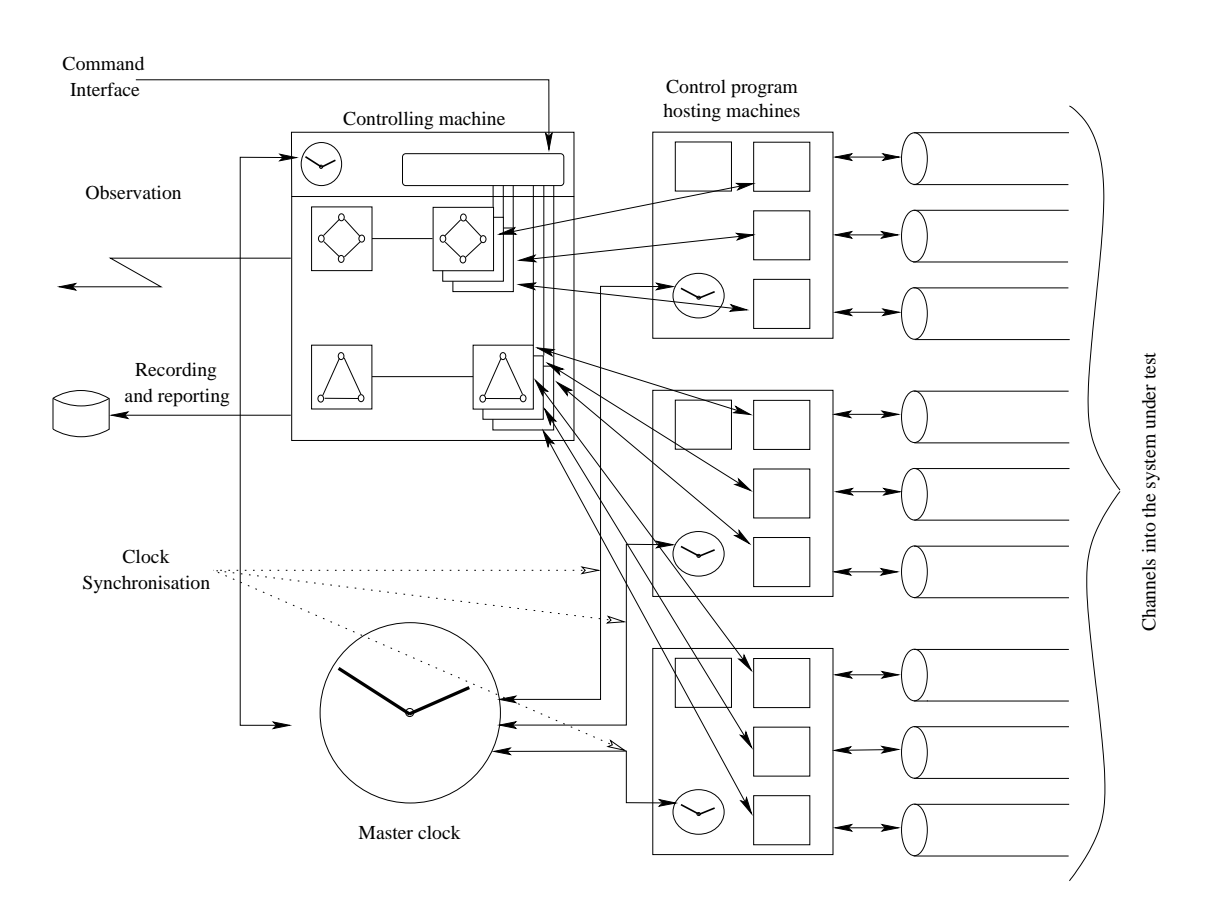

<span id="page-21-0"></span>Figure 7: Orkhestra Configuration for Non-Functional Testing

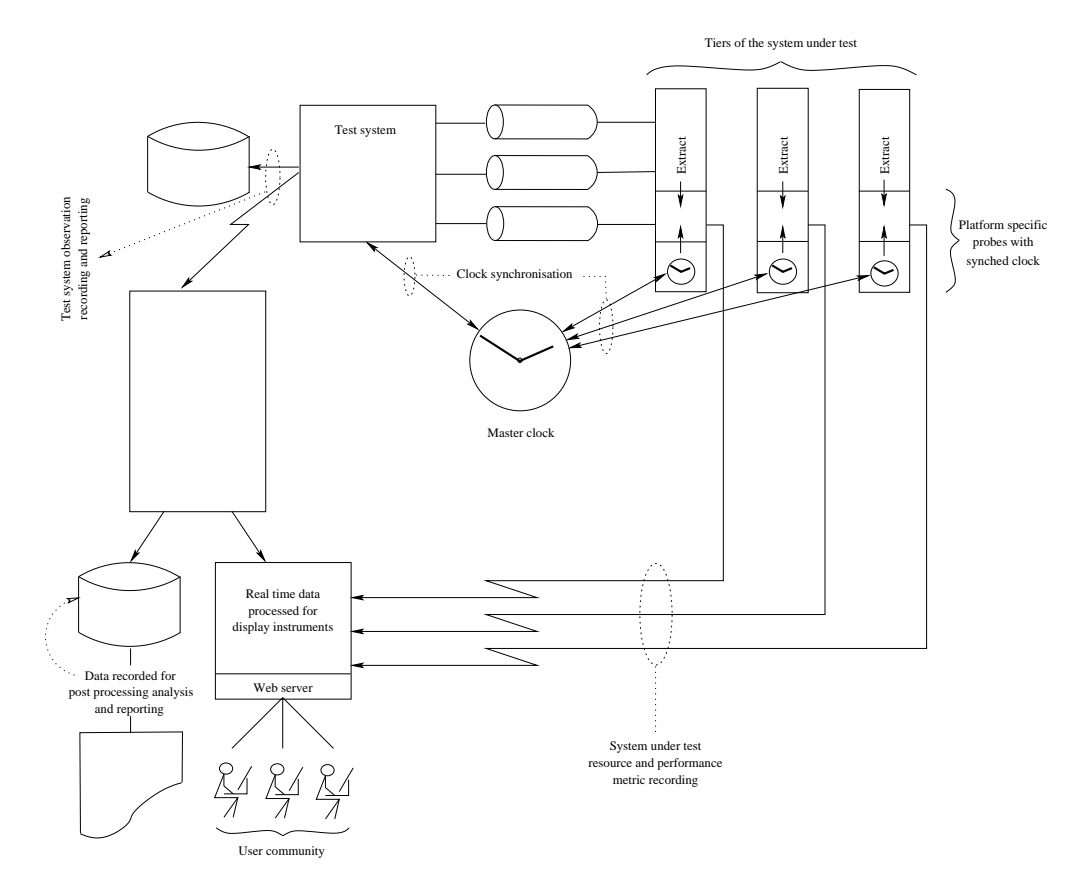

<span id="page-22-0"></span>Figure 8: Orkhestra Configuration in Relation to Components of the System Under Test

is used for the bulk testing and verification of prepared cases. This is accomplished by a classification and rules system that processes prepared cases in bulk and reports on the servers on failure of these cases, including the variance where connectiveness is quantitative rather than qualitative.

As part of the reporting of failed cases, the tool also reports on the process of deciding rules, by the process of classifying cases according to the configured conditions, and presents this trace for consideration, including the reporting of the contents of the case.

Figure 9 illustrates the process of Verify.

*Verify* is particularly useful in test situations when applied pricing or fee generation requires testing.

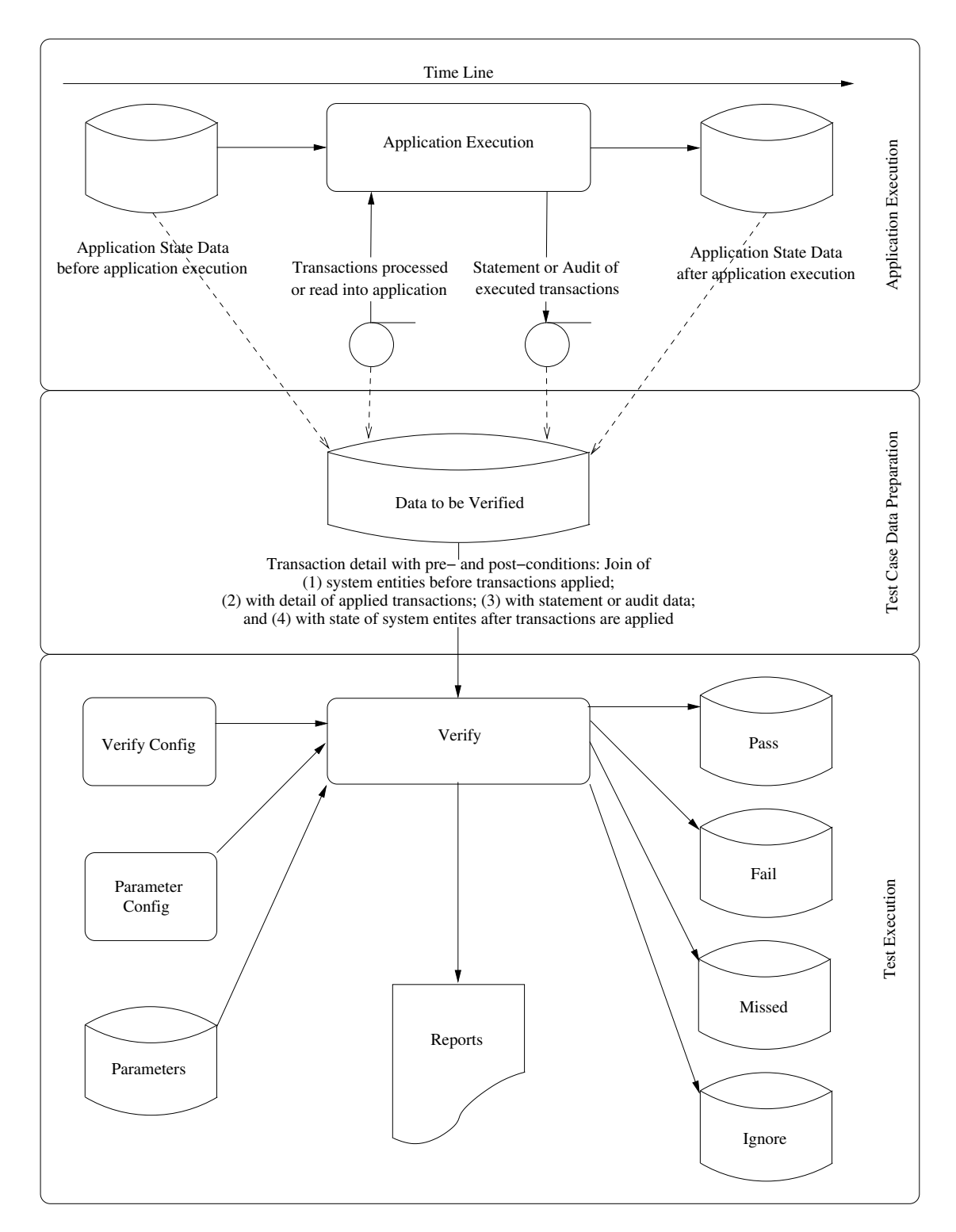

<span id="page-24-0"></span>Figure 9: Schematic of Generic System Under Test Detailing Points of Interaction

## 6 Access Methods

<span id="page-25-0"></span>We have already mentioned the tools usage of access methods. Each tool that requires access to a record or message stream uses the Code Magus Recio library. This library allows the tool to connect to an access method by means of an open specification string (an open spec) which details the access method, the 'object' being accessed, and, optionally, any access method specific options.

Code Magus supplies access methods for reading and writing files locally or remotely, in local or remote file formats, for reading result sets of queries executed locally or remotely (from a DB2 instance running under z/OS) or remotely via ODBC.

There is also a toolkit which describes the interface and the requirements for the customer or third party to develop their own access methods.

Access methods can also be stacked, allowing processing of data to be injected into the record or message reading and writing process. This is useful for aligning or adjusting the serialisation and de-serialisation of objects suitable for processing in one form, so that they are presented in another form suitable for some other type of processing.

### 6.1 Supplied Access Methods

<span id="page-25-1"></span>Each access method is available for use by, and therefore extends, any application enabled by the use of the recio[1] library functionality.

<span id="page-25-2"></span>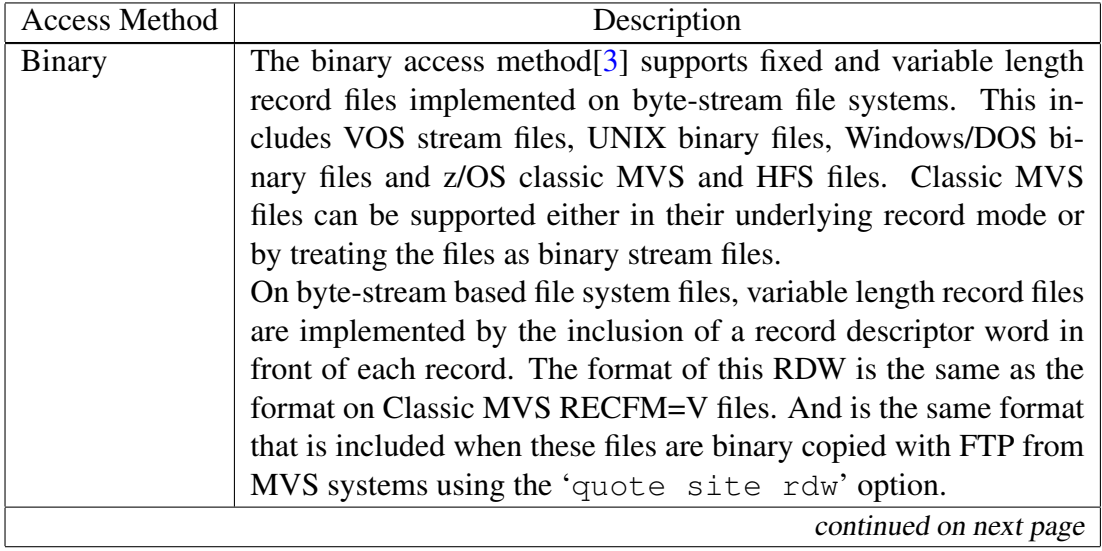

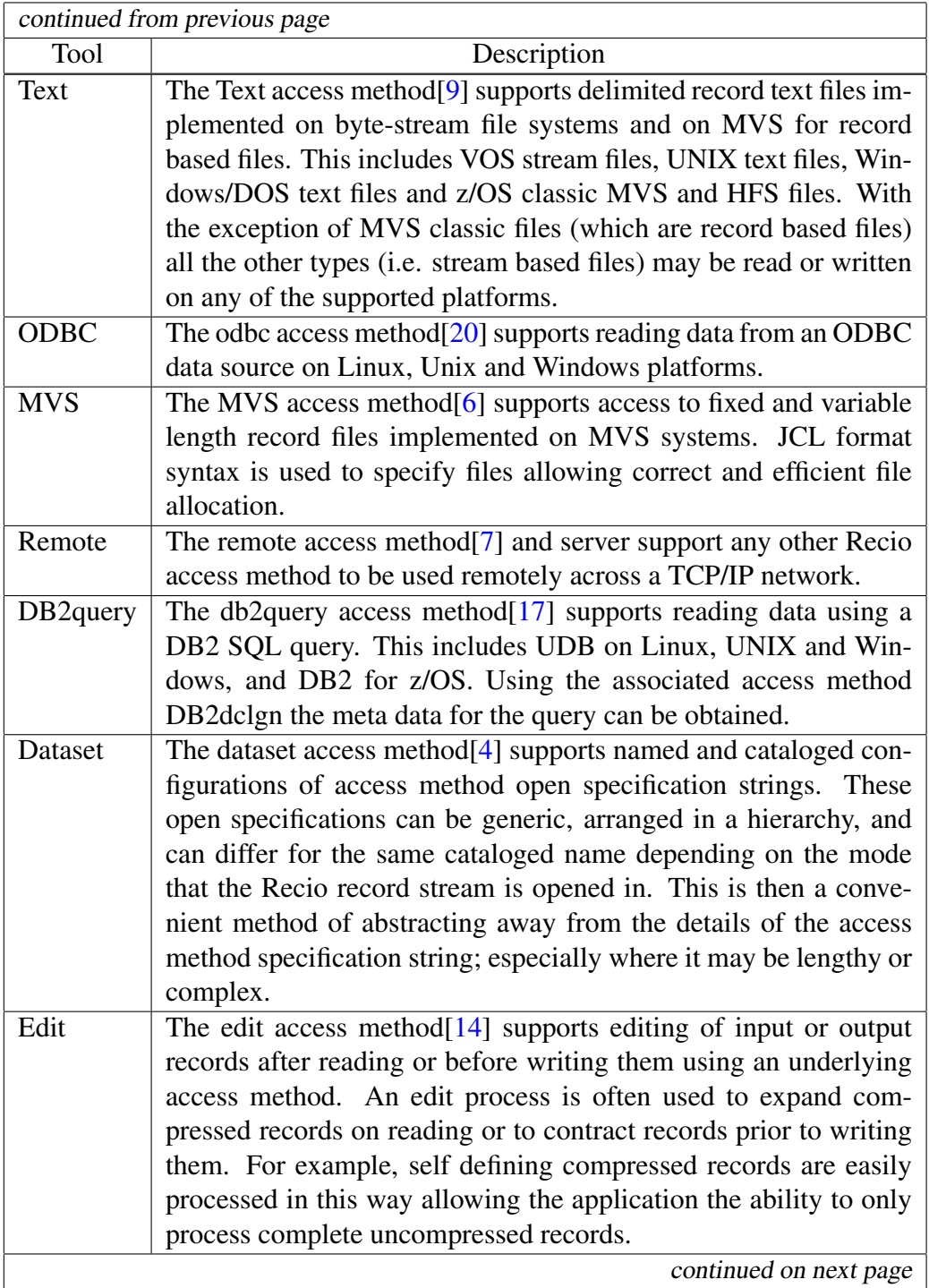

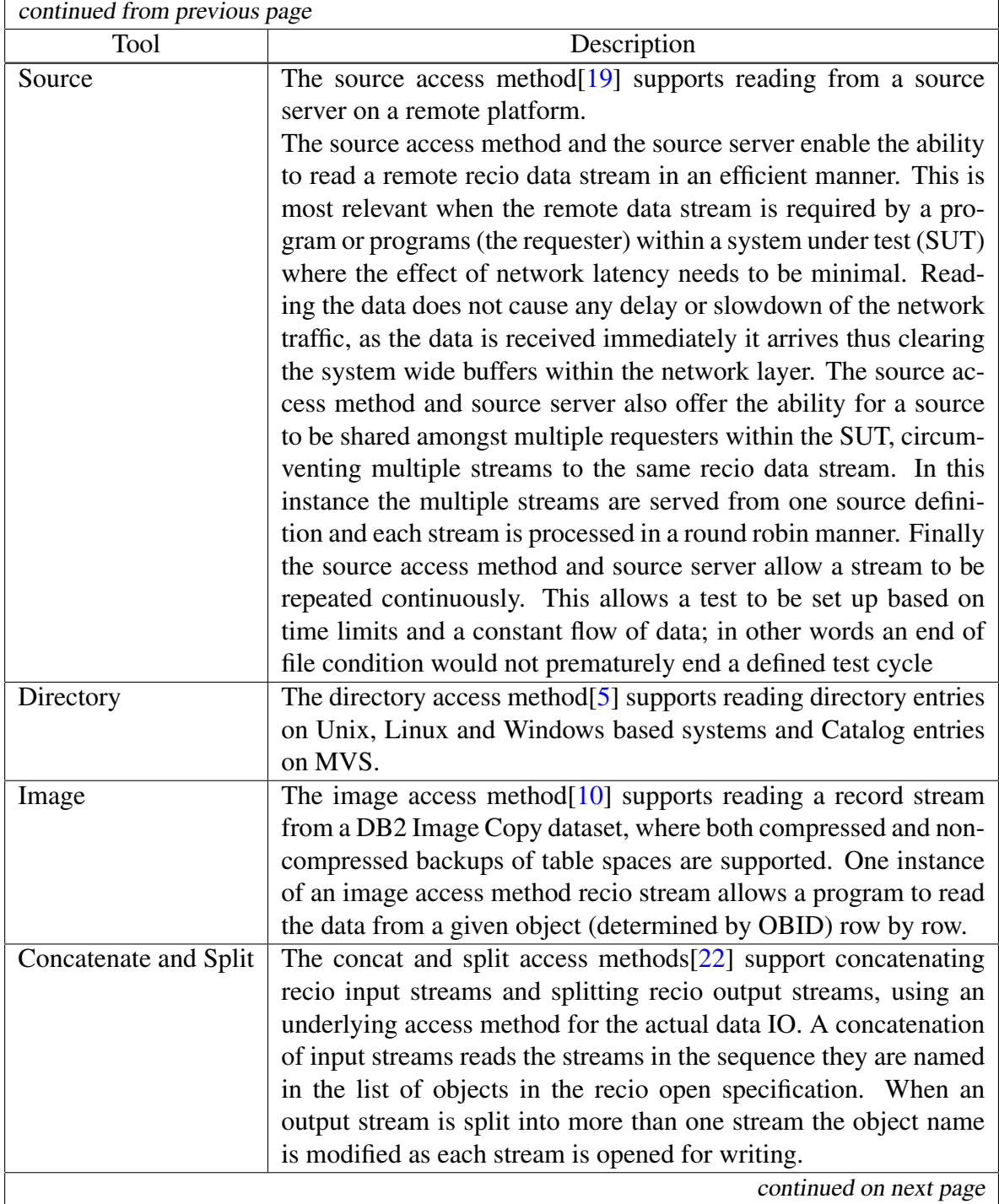

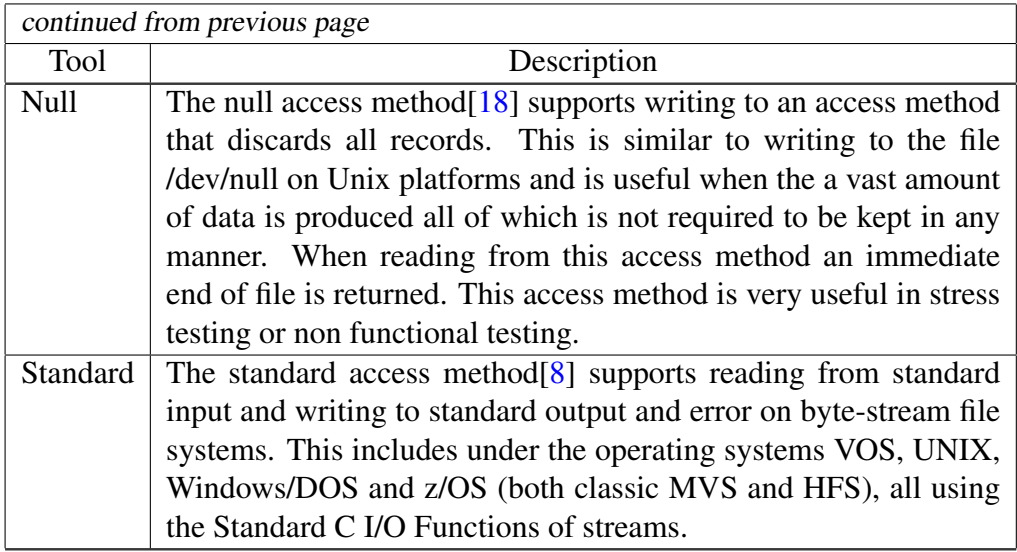

Table 2: Access Methods

### 7 Network Control Programs

<span id="page-29-0"></span>Where ever network access is required to send or receive messages over a transport layer, the Code Magus toolkit uses an interface to an object called a network control program (NCP) which has the responsibility of maintaining the state of that transport layer connection, as well as the responsibility for transmitting and receiving messages over the particular transport layer.

The Code Magus suite of tools includes a number of network control programs. Table 3 on page 29 describes the available network control programs.

In addition to the supplied network control programs, a kit is provided for customer or third party developed network control programs.

<span id="page-29-1"></span>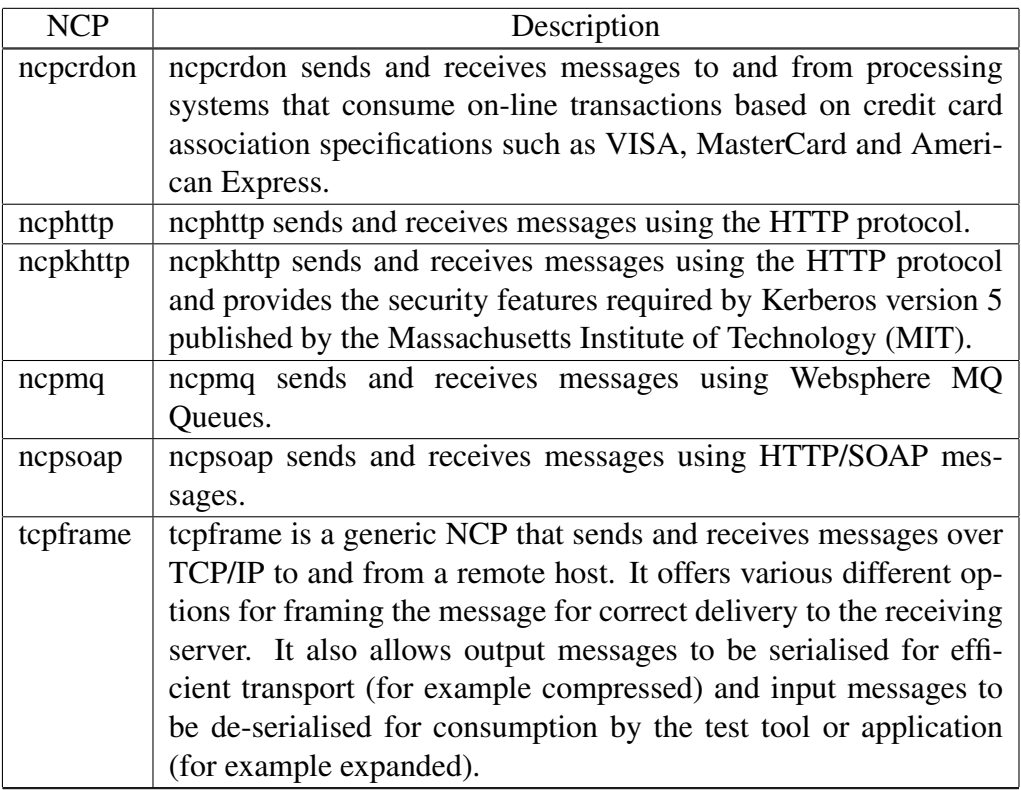

Table 3: Supplied Network Control Programs

## <span id="page-30-0"></span>8 Meta-Data

Access methods and meta data control programs send/write and receive/read serialised, binary, or document data in various forms. For the sake of robustness and convenience of referencing to the data, by humans and machines (for example, in scripts), the Code Magus test scripts seeks to bind to applications meta data whenever possible. For XML XSD described data, this is typically bound into an XML library to de-serialise the document for consumption by the test tool, and then serialised by the library for transmission or storage.

For mapped messaged and records, as is typical of rows of query result sets, formatted records in the files of an application system, standards based files such as IATA DISH, card association and interchange file and message layouts (for example, ISO8583 based formats) and the endless possibility of customer and customer application system based formats, we use a scheme of abstracting the meta data scheme, and where required, use an access method injected serialisation and de-serialisation mechanism (once configured this stacking is not visible to the casual user). In particular, the abstraction layer is capable of consuming customer application specific meta data schemes (in, for example, COBOL copybook formats), or DBMS column meta data describing the columns of a query result set.

The artefact configuration of this scheme binds the underlying schemes (for example, copybook or copybook elements) to the various record or message types, and exposes, through the API, the elements of those schemes appropriate for that record or message type.

All Code Magus tools requiring the binding of application specific meta data of this type access application data elements through this scheme.

### 9 Data Manipulation/Management Tools

#### <span id="page-31-0"></span>9.1 Overview

<span id="page-31-1"></span>In addition to the test driving functional and non-functional tools described here, the Code Magus tool suite includes data query, investigation and test preparation tools. An example of such a tool is the tool Unique, which was mentioned earlier.

The Eresia portals NIP, FIP and XIP process test content for driving and interpreting reports in the form of messages, records and documents of a system under test. These tools do not only operate as a test system but also allow the user to inspect, perform ad hoc queries and ad hoc preparation of file records, messages and documents (for example, SOAP messages for a web service hosted application). When used in this manner, they present a graphical interface for the direction of the tool. When these GUI fronted components read and write records, they are directed to do so by prompting the user for a recio open specification string, and access the specified object using the indicated access method and supplied options. And when these GUI fronted tools require network access for the ad hoc interaction with the system under test, they do so by prompting the user for a network control program. The network control program interface includes a mechanism of discovery of network control program specific attributes, some of which are mandatory and some of which are optional. The tool then has the opportunity to prompt the tool user for values for these options.

To prevent the process of using these tools on an ad hoc basis being a burden for the user, these choices and configurations are saved in work spaces as files on the local machine. These work spaces have associations with the tools, thus making the sharing and returning to the same configuration a simple matter of keeping track of the corresponding work space files.

When the GUI fronted components interpret log messages, file records, and messages off the wire, they do so using the same meta data scheme of object types mentioned earlier.

This scheme, together with the access method scheme, allows the user to query local or remote files, tables or result sets of remote or ODBC queries, in a manner which assists the user of the tool to construct the query by pull-down presentation and choice of the available meta data. These queries are also saved in the tool work space, so can be canned and shared between the users.

### 9.2 File Tools Suite

<span id="page-31-2"></span>The File tools[11] suite of tools offer the ability to consistently access and prepare data, especially for stress or non functional testing. All these tools use the recio functionality when accessing data which offers the ability to process many different sources and source types, which may be hosted on remote platforms.

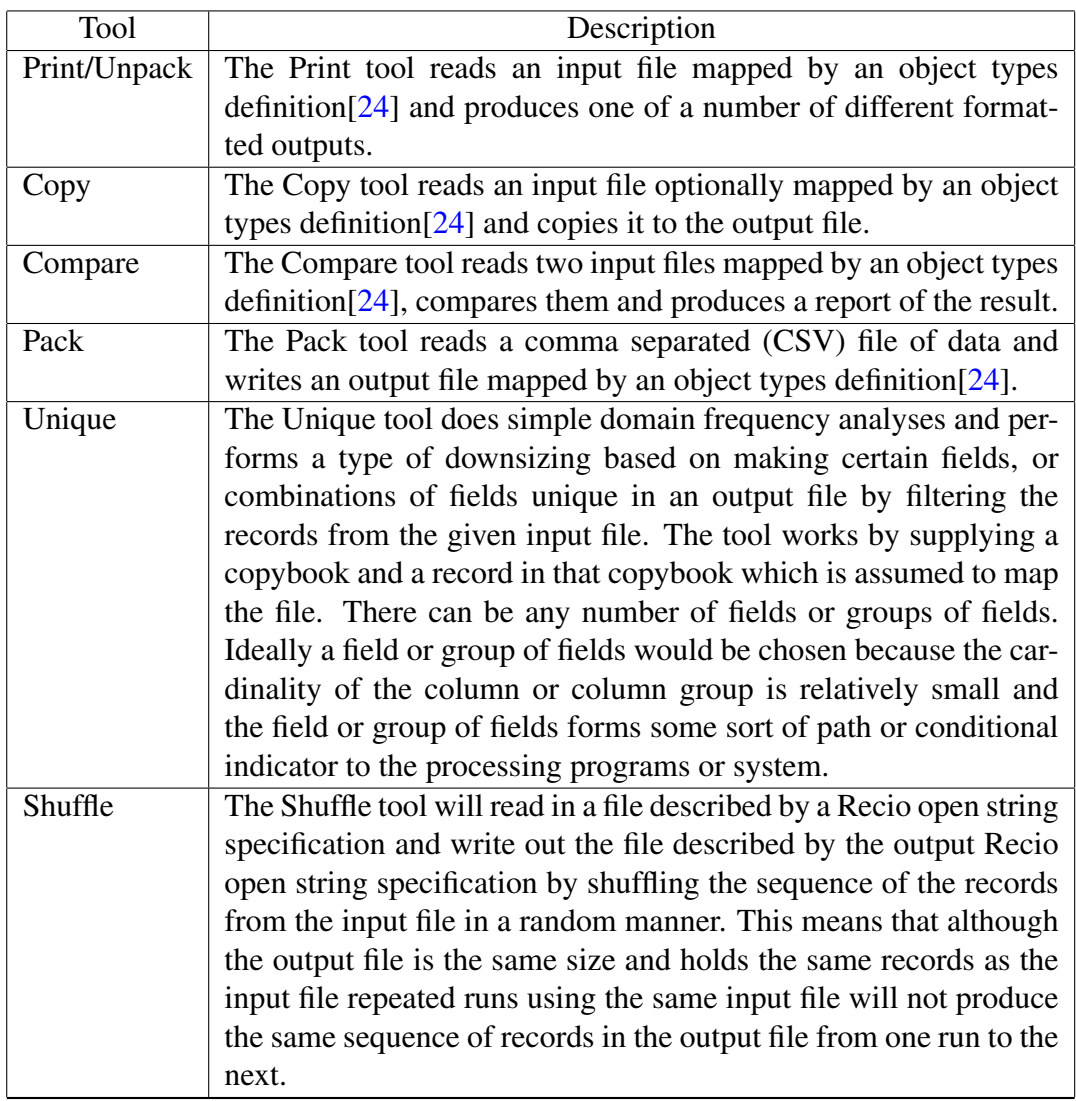

Table 4: File Tools Suite Components

### 9.3 Cross Platform Copy

<span id="page-33-0"></span>Cross Platform Copy[23] copies files with multiple fixed format records suitable for processing on one platform, so that they are suitable for processing on other platforms. The files can contain records with multiple record formats, but the content of any particular record must be [ab](#page-42-6)le to distinguish the layout of that record. In order for Cross Platform Copy to be able to copy a file and convert its records, certain configuration data is required. This configuration data is kept in a separate file and contains logic and references to copybooks. Within the configuration file there is a section for each record type. These sections, referred to as layouts, assign a mapping to the record by way of selecting 01-level items in a copybook together with an indication of which fields in the copybooks are actually present in each case. In order to know whether or not a particular layout applies to a record, a predicate is included in each layout. This predicate is restricted in that it only comprises of a conjunction of equalities and in-equalities in which fields are compared to literals.

Together with the layouts in the configuration file, there are input and output options which pertain to the source and target systems on which the file originates (input) and on which the the file will be processed (output). These platforms may be different to the platform on which the Cross Platform Copy tool ultimately executes.

### 9.4 Report Compare Utility

<span id="page-34-0"></span>The Code Magus CSV File and Report Compare Utility compares cell contents of a subset of report files under the specification of a row key, a column delimiter and a list of all or some of the columns to compare and reports on any differences found. At the end of the difference report a summary of the differences is printed.

By specifying the column delimiter the utility can compare comma separated variable (CSV) files or fixed column reports.

The utility can also

- Skip rows at the start of the report so that report heading lines may be ignored.
- Set a numeric tolerance so that two compared numeric cells are considered equal if they are within a certain tolerance of each other either specified as a relative or absolute tolerance range.
- Generate column headings if they are not evident on the first row of the reports to be compared. The headings generated are similar to those of popular spreadsheet applications. They range from A to Z, AA to ZZ and BA to BZ onward.

The Code Magus CSV File and Report Compare Utility runs on Unix and Unix-based platforms, Windows platforms, z/OS USS and Classic MVS environments.

### 9.5 Open System Sort

<span id="page-34-1"></span>Open System Sort[2] is a Unix styled sort utility which can be configured to use the resources of an available machine in order to improve the sort times and throughput. Open System Sort sorts files which are expected to be made up of records with fixed or variable length for[ma](#page-41-10)t, but which adhere to a fixed layout typical of files described and used in legacy systems such as PL/I and COBOL.

Open System Sort uses a configuration file in which the bounds on the resources that an instance of Open System Sort may use are stated.

From an application point of view, the format of the key specification follows the same syntax and semantics as is used on traditional host systems such as MVS. In addition it is possible to use the application meta-data to specify fields and hence to describe the sort requirements in a symbolic manner.

## <span id="page-36-0"></span>10 Services

In addition to the tools and components, Code Magus offer a number of support services within the automated testing space. These services range from basic training on the tools, to training in methodologies using the tools in a robust and flexible manner. The methodology that Code Magus has adopted has proven itself and has been documented in training material that we make generally available.

In addition to supporting the scripting by Code Magus clients, Code Magus also have a number of domain specific solutions scripted. We also provide bespoke solutions on behalf of our clients.

The following table shows domain specific solutions that Code Magus offers.

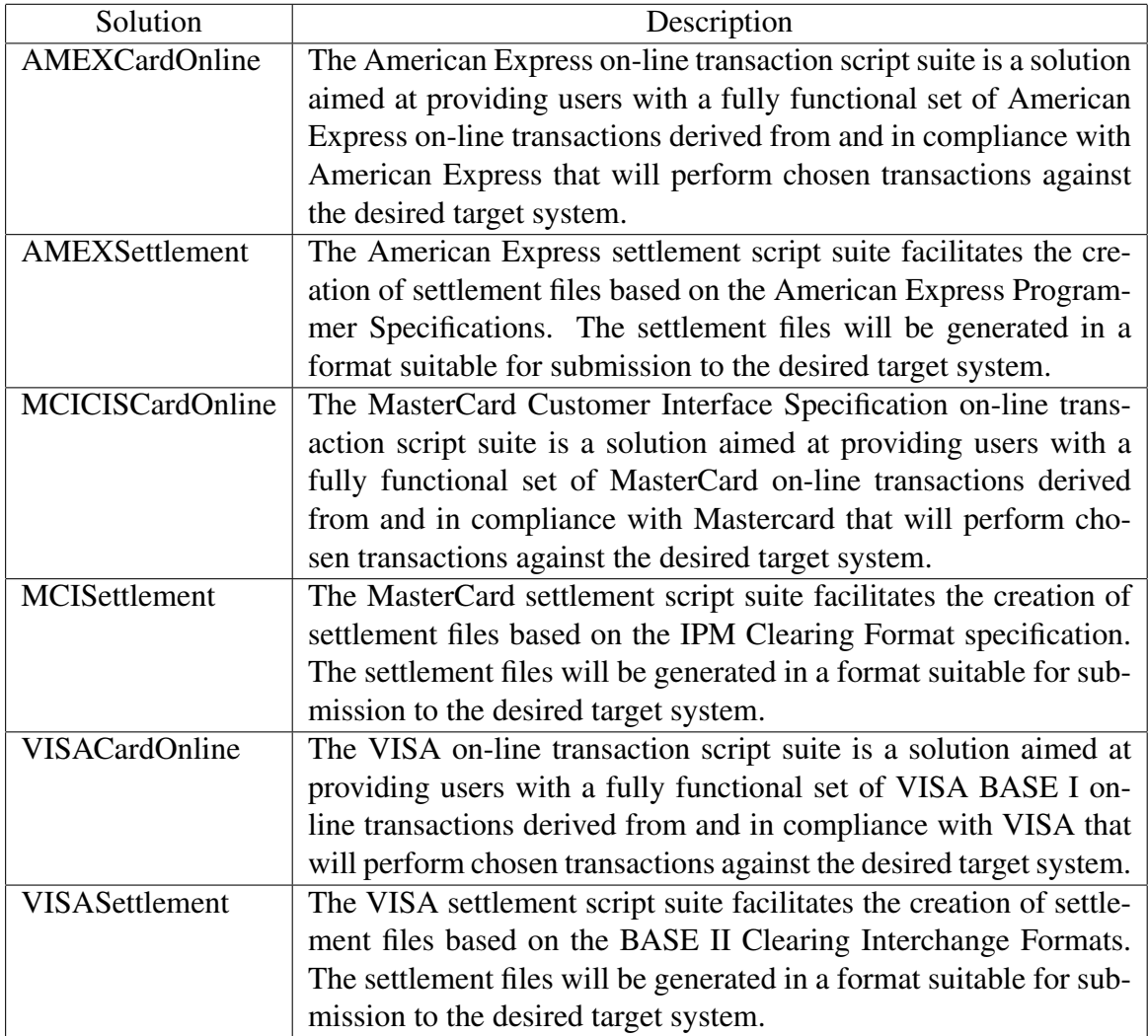

Table 5: Bespoke solutions

## <span id="page-38-0"></span>11 Parameterisation Schemes

#### <span id="page-38-1"></span>11.1 Application Parameters

Parameters that control a particular run whether automatically set or supplied on demand from the user are part of every tool within the Code Magus software portfolio. Application parameters, together with the defined user interface, enable an application to define, manipulate and store the current state of a parameter set. During an application or tool start-up the user, if foreground processing is chosen, has the ability to set and change the values of any of the parameters in the parameter cache. Whether foreground or background processing is selected the application will not be allowed to start until all the parameters have a valid value.

The configuration file defines the processing mode, user interface, title and description, sets environment variables for use in the file, names the parameters and sets the attributes for each parameter.

The parameter attributes define what a valid parameter is. To this extent the set of parameters defined by a particular configuration are bound to that application; meaning that each application would have its own set of parameters.

The user interface can be set for the platform on which the user is logged on to. For example on Windows there is a tabbed or list form GUI available. On all platforms the default user interface is command line based.

### 11.2 Structured Environment Variables

The Code Magus software also provides an interface for any tool, program or customer application to retrieve the value of a structured environment variable (SEV). A SEV is an environment variable that resolves to a value obtained from a specific cache or store of values and is defined by a configuration file. The structure of the name of the SEV identifies it as a SEV, names the store and lastly names the actual variable. Using this interface, caches of variables can be set up; For example there may be a cache for the current machine or the running application.

Structured environment variables are an extension of system environment variables. They are specified in the same way but the structure of the name allows for qualifying the variable within a particular cache.

## 12 Monitoring Non-Functional testing

Code Magus SerfBoard is a system that enables a user to monitor, and possibly interact with, a running system or systems via a web based graphical dashboard. Dashboards of this nature that show a unified view of key performance indicators of different systems are extremely effective in the management of networked systems testing or systems stress testing. In stress testing, being interactive, the user can change various thresholds and key values in order to watch the effect of different loads on the system under stress. The SerfBoard system comprises the following parts:

- The core server (SerfBoard) which is a daemon process (executes in the background) and receives metric data, stores it and supplies it to the web application on request.
- The display instrument plug in programs and web application which are responsible for rendering the final dashboard as viewed by the user. The web application continuously requests updates of data from the server.
- Metric feed probes and feed library. The metric feed probes are responsible for querying a specific system or interface that supplies metrics (for example SNMP), extracting the relevant data, converting it to the SerfBoard format and forwarding the metric data on the the server. There is also a C programming library interface available for development of user written metric feeder programs.

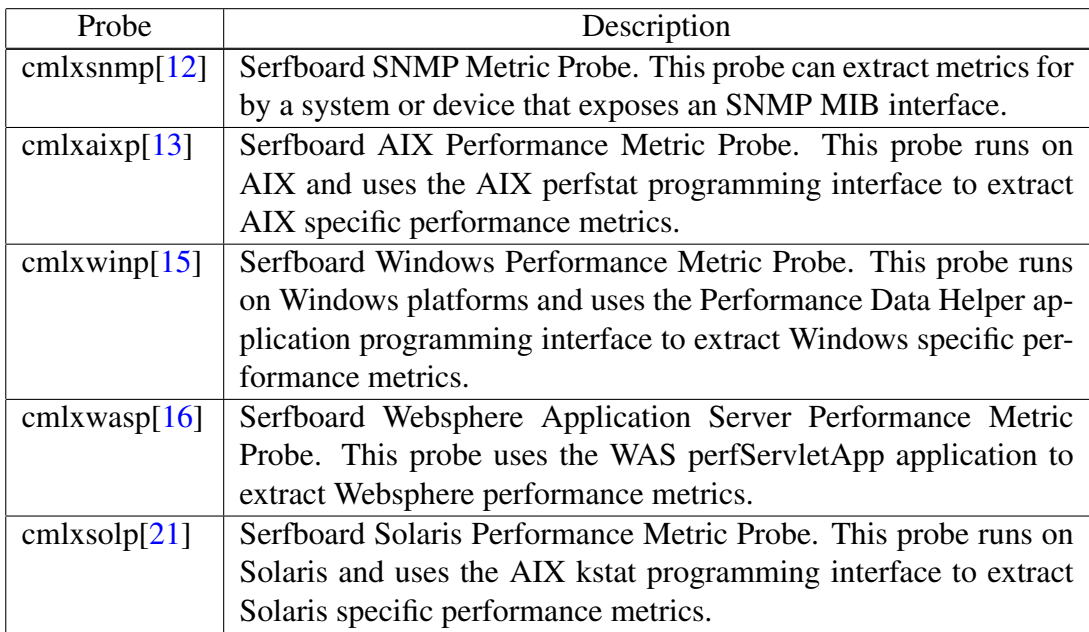

Metrics are supplied to Serfboard from the following probes:

Table 6: Metric Probes

### References

- [1] recio: Record Stream I/O Library Version 1. CML Document CML00001-01, Code Magus Limited, July 2008. PDF.
- <span id="page-41-0"></span>[2] PPMSORT: Parallel Open Systems Sort Fixed Format Record Based File Sorting User Guide and Reference Version 1. CML Document CML00003-01, Code Magus Limited, July 2008. PDF.
- <span id="page-41-10"></span>[3] binary: Fixed and Variable Length Record Stream Access Method Version 1. CML Document CML00005-01, Code Magus Limited, July 2008. PDF.
- <span id="page-41-1"></span>[4] dataset: Catalog Access [Meth](http://www.codemagus.com/documents/ppmsort_CML0000301.pdf)od Definitions Version 1. CML Document CML00013-01, Code Magus Limited, July 2008. PDF.
- <span id="page-41-5"></span>[5] directory: Directory Record Stream Access Method Version [1. C](http://www.codemagus.com/documents/binaryam_CML0000601.pdf)ML Document CML00014-01, Code Magus Limited, July 2008. PDF.
- <span id="page-41-7"></span>[6] MVS: MVS Record Stream Access Method [Versi](http://www.codemagus.com/documents/datasetam_CML0001301.pdf)on 1. CML Document CML00016-01, Code Magus Limited, July 2008. PDF.
- <span id="page-41-3"></span>[7] remote: Remote Record Stream Access Metho[d Ver](http://www.codemagus.com/documents/diram_CML0001401.pdf)sion 1. CML Document CML00022-01, Code Magus Limited, July 2008. PDF.
- <span id="page-41-4"></span>[8] standard: Standard Input And Output Using Re[cio Ve](http://www.codemagus.com/documents/mvsam_CML0001601.pdf)rsion 1. CML Document CML00030-01, Code Magus Limited, July 2008. PDF.
- <span id="page-41-9"></span>[9] text: File Access Method Using POSIX Strea[ms Ve](http://www.codemagus.com/documents/remoteam_CML0002201.pdf)rsion 1. CML Document CML00031-01, Code Magus Limited, July 2008. PDF.
- <span id="page-41-2"></span>[10] image: DB2 Image Copy Reader Access Meth[od Ve](http://www.codemagus.com/documents/stdam_CML0003001.pdf)rsion 1. CML Document CML00036-01, Code Magus Limited, July 2008. PDF.
- <span id="page-41-8"></span>[11] File Tools: Reference and Guide Version 2. CML [Docu](http://www.codemagus.com/documents/textam_CML0003101.pdf)ment CML00043-02, Code Magus Limited, June 2009. PDF.
- [12] cmlxsnmp: SNMP Metric Probe. CML Docume[nt CM](http://www.codemagus.com/documents/imageam_CML0003601.pdf)L00044-01, Code Magus Limited, June 2009. PDF.
- [13] cmlxaixp: AIX Performanc[e Met](http://www.codemagus.com/documents/filetools_CML0004302.pdf)ric Probe. CML Document CML00045-01, Code Magus Limited, June 2009. PDF.
- <span id="page-41-11"></span>[14] edit: Recio Edit Acc[ess M](http://www.codemagus.com/documents/cmlxsnmp_CML0004401.pdf)ethod Version 1. CML Document CML00047-01, Code Magus Limited, June 2009. PDF.
- <span id="page-41-6"></span>[15] cmlxwinp: Windows Perfor[manc](http://www.codemagus.com/documents/cmlxaixp_CML0004501.pdf)e Metric Probe. CML Document CML00048-01, Code Magus Limited, June 2009. PDF.
- <span id="page-41-13"></span><span id="page-41-12"></span>[16] cmlxwasp: Websphere Appl[icatio](http://www.codemagus.com/documents/editam_CML0004701.pdf)n Server Performance Metric Probe. CML Document CML00049-01, Code Magus Limited, June 2009. PDF.
- [17] db2query: Recio DB2 Query Access Method Version 1. CML Document CML00050-01, Code Magus Limited, November 2009. PDF.
- <span id="page-42-1"></span>[18] null: Null Access Method Using Recio Version 1. CML Document CML00055- 01, Code Magus Limited, January 2009. PDF.
- <span id="page-42-4"></span>[19] source: Source Access Method Using Recio Versi[on 1.](http://www.codemagus.com/documents/db2queryam_CML0005001.pdf) CML Document CML00056-01, Code Magus Limited, January 2009. PDF.
- <span id="page-42-2"></span>[20] odbcdcl: Recio ODBC DCL Generator A[ccess](http://www.codemagus.com/documents/nullam_CML0005501.pdf) Method Version 1. CML Document CML00064-01, Code Magus Limited, February 2010. PDF.
- <span id="page-42-0"></span>[21] cmlxsolp: Solaris Performance Metric Probe. CM[L Doc](http://www.codemagus.com/documents/sourceam_CML0005601.pdf)ument CML00065-01, Code Magus Limited, June 2009. PDF.
- [22] concat: Recio Concatenate and Split Access Method [Versio](http://www.codemagus.com/documents/odbcdclam_CML0006401.pdf)n 1. CML Document CML00067-01, Code Magus Limited, May 2010. PDF.
- <span id="page-42-3"></span>[23] cmlxpcpy: Cross Platform File C[opy V](http://www.codemagus.com/documents/cmlxsolp_CML0006501.pdf)ersion 2. CML Document CML00029-02, Code Magus Limited, July 2008. PDF.
- <span id="page-42-6"></span><span id="page-42-5"></span>[24] Code Magus Limited. objtypes: Configuring for [Objec](http://www.codemagus.com/documents/concatam_CML0006701.pdf)t Recognition, Generation and Manipulation. CML Document CML00018-01, Code Magus Limited, July 2008. PDF.